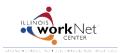

Go to www.illinoisworknet.com/SYEP2014guide and select "Sign into SYEP Partner Tools".

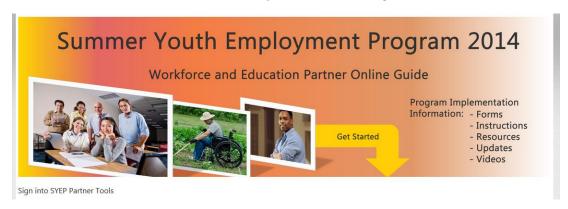

Select the count for "Has not completed" link. These are participants who have not had the completion status set.

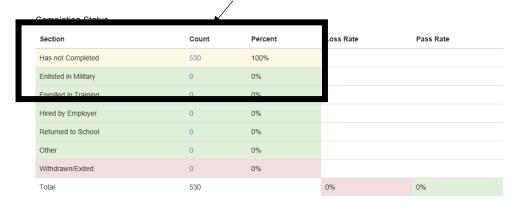

## Select the Profile for the applicant.

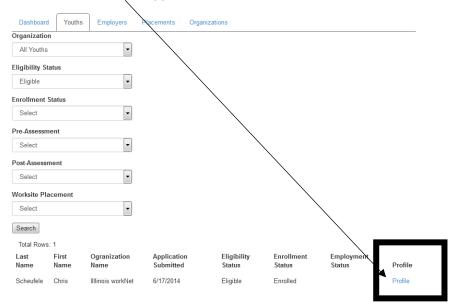

Scroll down to access the application information.

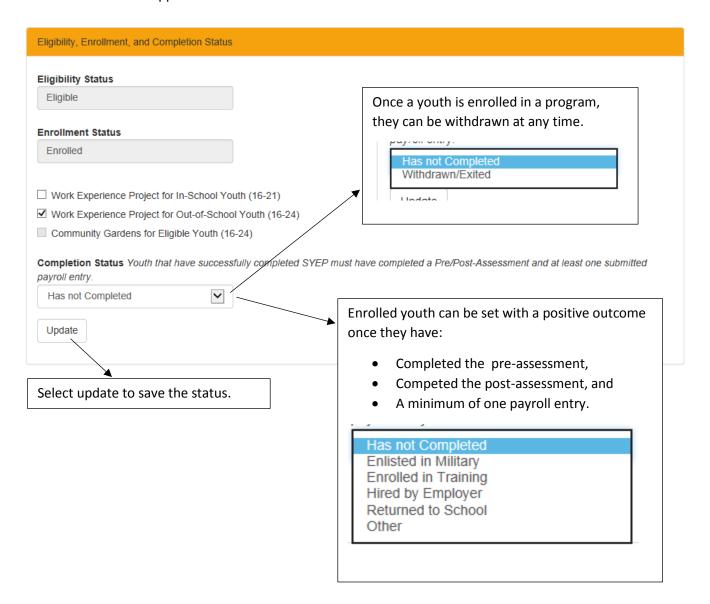